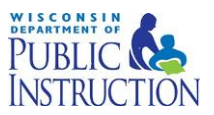

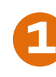

 **2** Use link<https://apps2.dpi.wi.gov/secure/> to access Secure Home. From the menu choose "DPI Application Security Manager (ASM)".

Click on Advanced Features and mass Role Assignment to get started.

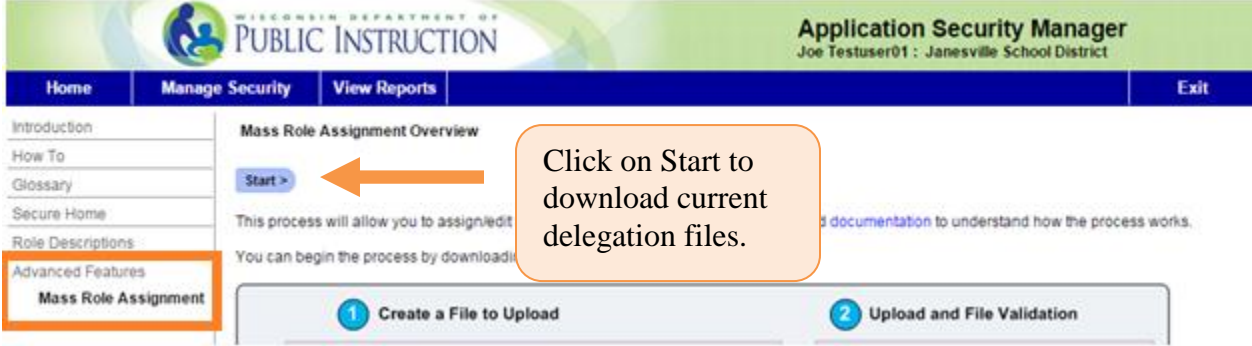

You will be able to see delegations to School districts that you have access to. Please use the **3** filter to limit display. Helps filter as needed by

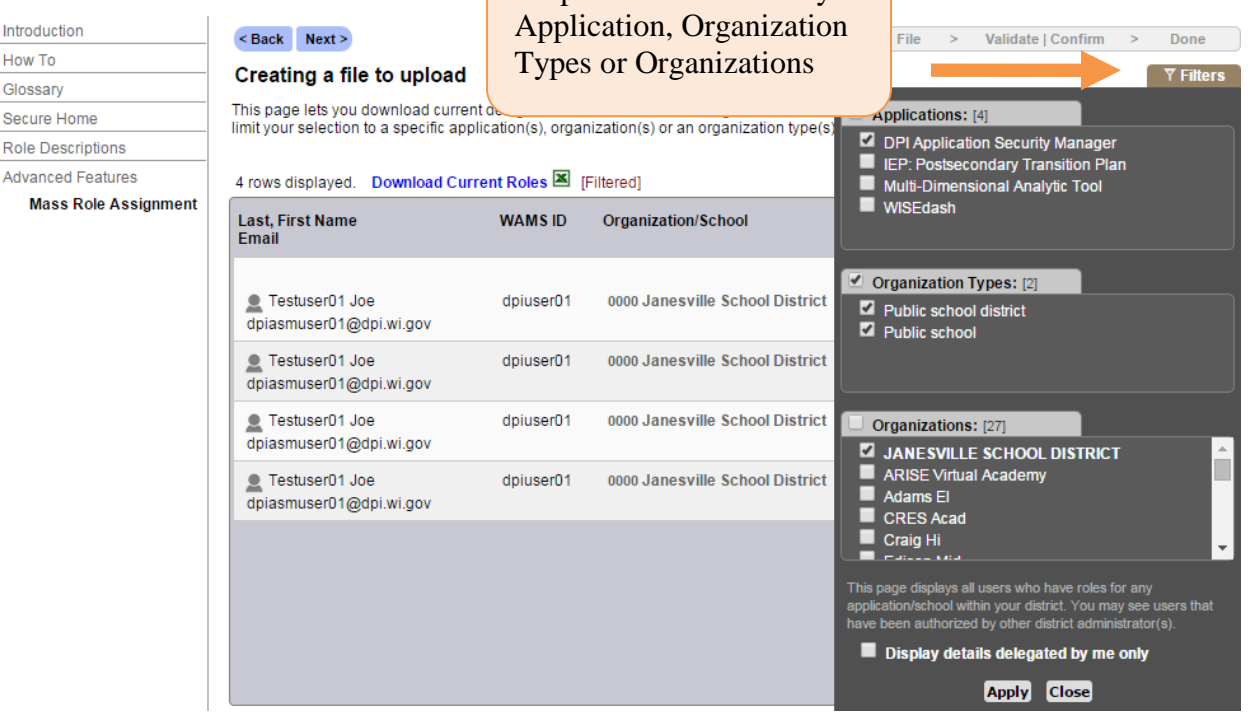

# Mass Role Assignment – User Guide

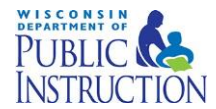

**4**

Click on Next to drag and drop or browse files from a location.

Once uploaded the file errors and validity will be checked. If errors are present it will show as below.

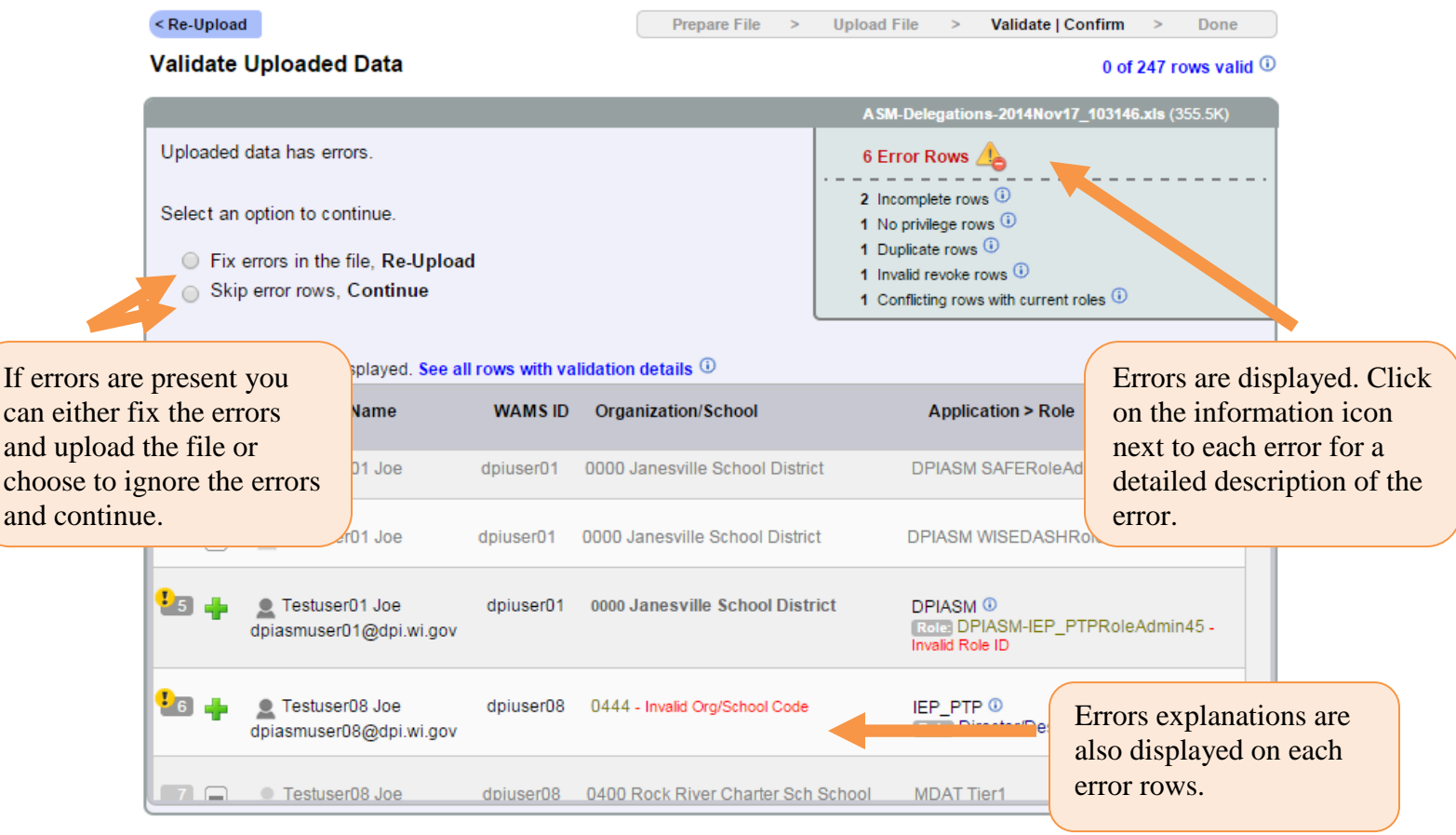

If you choose to fix errors you will be able to download the current file to fix errors and upload again.

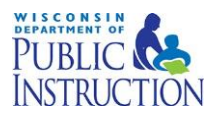

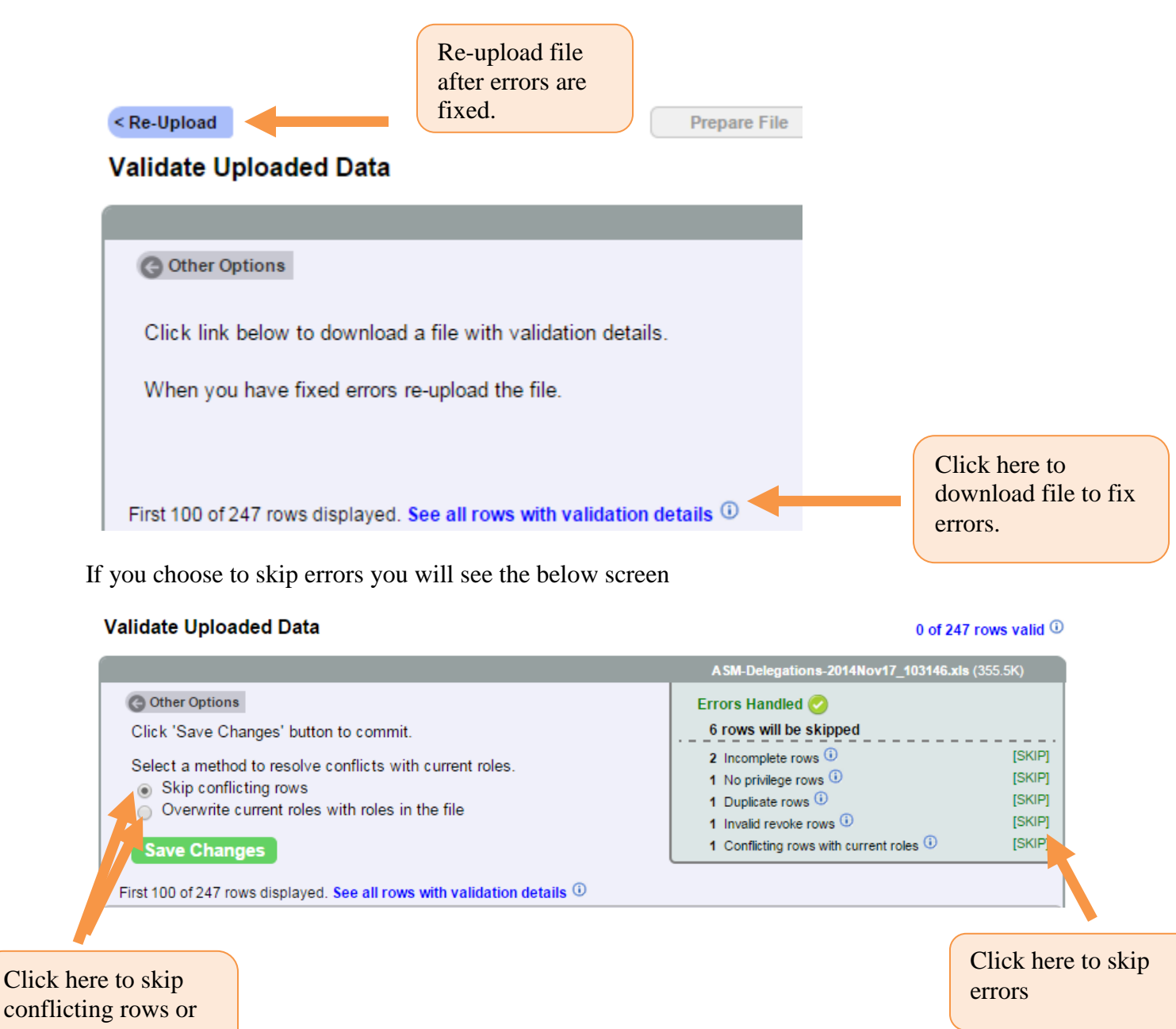

overwrite changes

Page 3 of 6

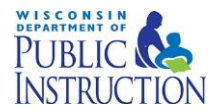

**5**

Once errors are fixed and file uploaded data validation will take place. If no errors are present you will the changes are saved successfully. If there are errors the above steps will repeat till all errors are fixed in the file.

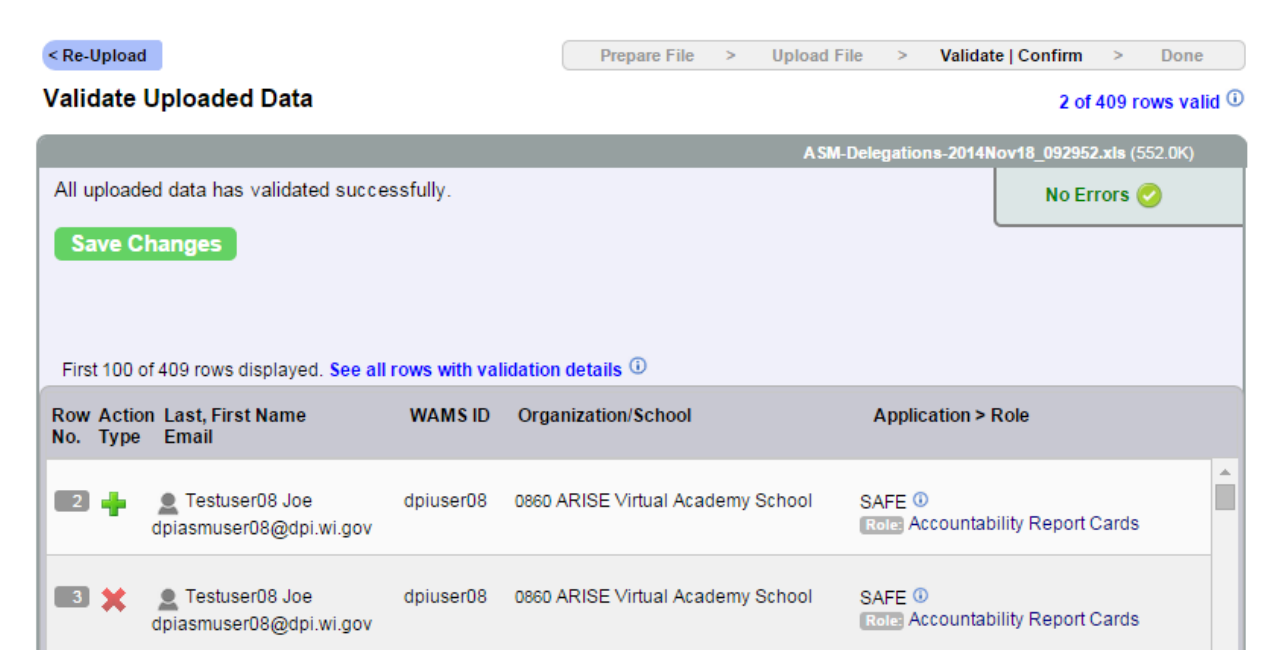

#### Click on Save Changes

## **Changes Saved Successfully**

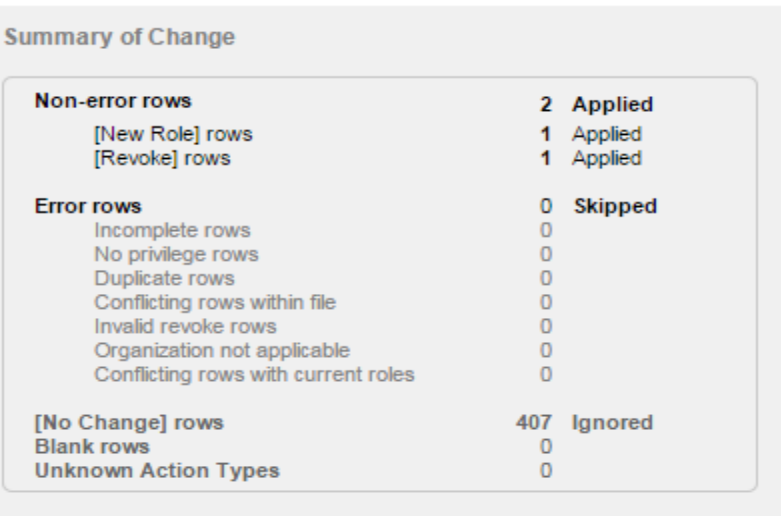

Save Results for your records

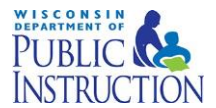

Note: All files downloaded will have data validation activated. To disable data validations please follow below steps.

Download excel file >> Data tab >> Data validation >> Uncheck Error Alert >> Click OK

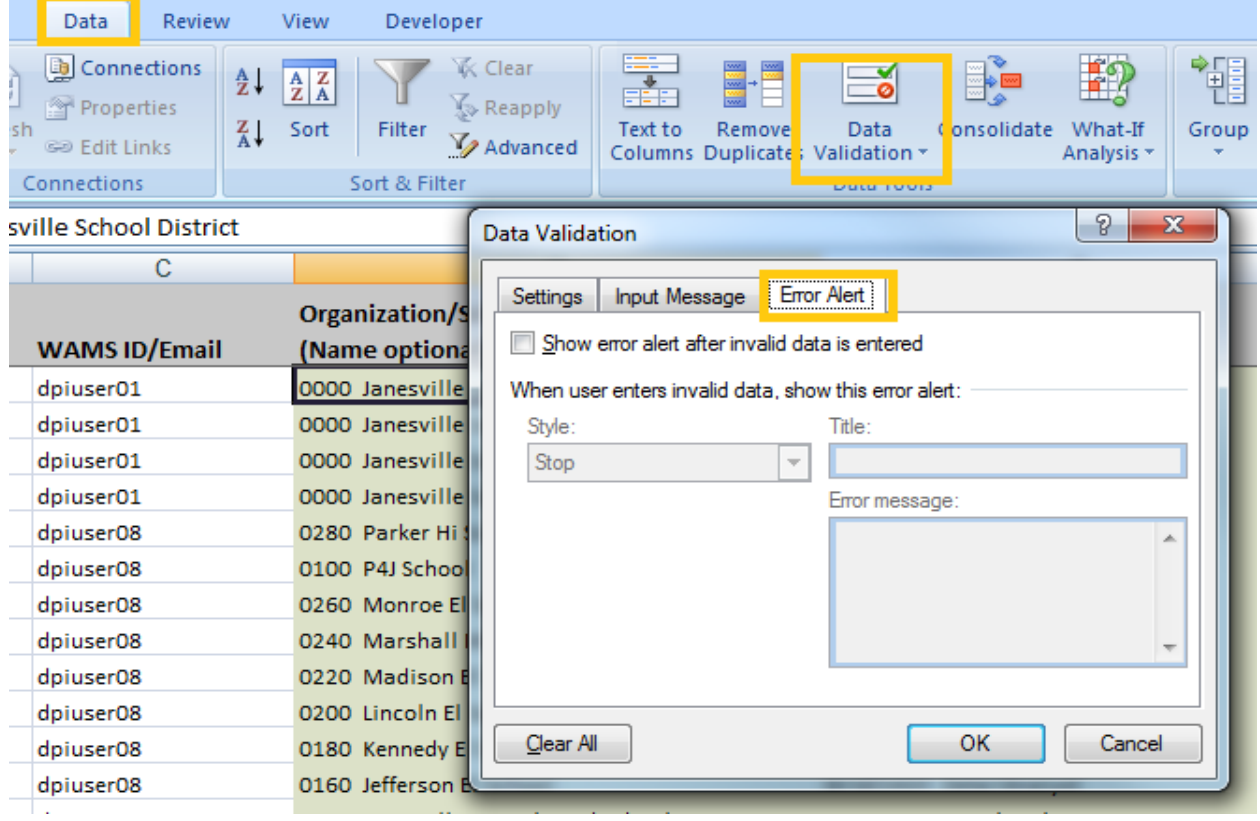

## **File Format:**

Below is a sample of the file that can either be downloaded from the site or can be created and uploaded by user. Files are in Excel .XLS format.

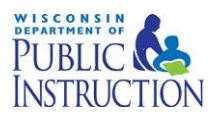

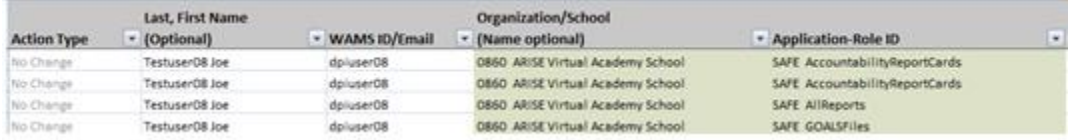

### **Field Description:**

Action Type: Click on drop down to choose from New Role, No Change and revoke options. This is a mandatory field.

**Last, First Name:** You can enter the last and First names of the user. This is an optional field and can be left blank if you do not have a last, First name.

**WAMS ID/Email:** Please provide WAMS ID, this is a mandatory field and you will get an error if WAMS ID is not provided.

Email ID is an optional field. If you do not have an email ID this can be left blank.

**Organization/School:** The Organization code is a mandatory field. The system will throw an error if this field is not filled in.

The Organization/School name is an optional field. The school name can be left blank as long as the organization/School code is provided.

**Application-Role ID:** This is a mandatory field. You can choose from the dropdown options on files downloaded from the application.

**Note:** All columns will have data validations turned on if file is downloaded from the application. To turn off Data validation please follow steps described in step 6.

#### **Possible list of errors:**

- **Duplicate rows** Duplicate rows within the file with exact same role assignments as any existing delegation in ASM
- **Incomplete Rows** Rows with missing or invalid values for attributes
- **Invalid Revoke Rows** –Revoke delegation rows currently do not exist or has already been revoked.

Please report any issues or help requests to the DPI Help Desk: [https://dpi.wi.gov/wise/secure-home-info/asm-help-ticket.](https://dpi.wi.gov/wise/secure-home-info/asm-help-ticket)